# **Simplexa™ COVID-19 Positive Control Pack**

**REF MOL4160 Rev. 01 (Français)**

**E**: Molecular

**Pour diagnostic** *in vitro* **Sur ordonnance uniquement**

## **APPLICATION**

La trousse de témoin positif pour le Simplexa™ COVID-19 Positive Control Pack est conçue pour être utilisée comme témoin avec la trousse Simplexa™ COVID-19 Direct sur l'appareil LIAISON® MDX. Ce témoin n'est pas conçu pour être utilisé avec d'autres tests ou systèmes.

## **MATÉRIEL FOURNI**

Dès réception, conserver à une température comprise entre -10 °C et -30 °C (ne pas utiliser de congélateur à dégivrage automatique). Chaque flacon contient suffisamment de réactif pour une réaction. Utiliser dans les 30 minutes suivant la sortie du congélateur.

## **DESCRIPTION DU PRODUIT**

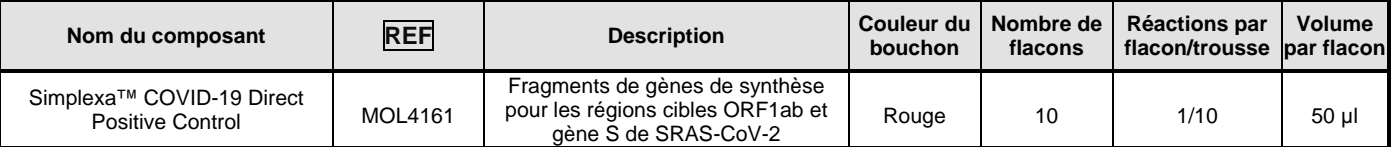

## **MATÉRIEL NÉCESSAIRE MAIS NON FOURNI**

- 1. Simplexa™ COVID-19 Direct kit (REF MOL4150).
- 2. Appareil LIAISON<sup>®</sup> MDX avec le logiciel LIAISON<sup>®</sup> MDX Studio version 1.1 ou plus récente.
- 3. Direct Amplification Disc Kit (REF MOL1455).
	- a. Disques pour amplification Direct Amplification Discs utilisables sur l'appareil LIAISON® MDX.
- 4. Pipette à volume fixe de 50 µl (pipette ergonomique haute performance à volume fixe VWR Signature™, modèle VWR FE50 ou équivalent).
- 5. Embouts de pipette à filtre, stériles et sans nucléases, à usage unique.
- 6. Congélateur (à dégivrage manuel) entre -10 °C et -30 °C (pour stockage congelé de la trousse de témoin).
- 7. Gants à usage unique, non poudrés.

#### **MATÉRIEL RECOMMANDÉ**

1. Universal Transport Media (UTM) à utiliser comme Contrôle sans matrice (NTC, No Template Control).

#### **DURÉE DE CONSERVATION ET MANIPULATION**

- 1. Conserver les témoins à une température comprise entre -10 °C et -30 °C (ne pas utiliser de congélateur avec dégivrage automatique).
- 2. Ne pas utiliser les témoins au-delà de leur date de péremption.
- 3. Laisser les témoins décongeler à température ambiante (entre environ 18 °C et 25 °C) avant utilisation.
- 4. Ne pas recongeler.
- **MISES EN GARDE ET PRÉCAUTIONS**
- 1. Réservé à l'utilisation en vertu de l'Arrêté d'urgence d'approbation 313264.
- 2. Pour diagnostic *in vitro.*
- 3. Pour usage professionnel uniquement.
- 4. Porter un équipement individuel de protection comme (entre autres) des gants et une blouse de laboratoire lors de la manipulation des réactifs de la trousse. Se laver soigneusement les mains après avoir réalisé le test.
- 5. La contamination des échantillons ou des réactifs peut entraîner des résultats erronés. Utiliser des bonnes pratiques de laboratoire et contrôler le flux de travail

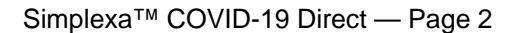

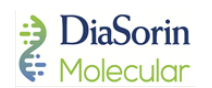

- 6. Ne pas pipeter à la bouche.
- 7. Ne pas fumer, boire, manger, manipuler des lentilles de contact ou se maquiller dans les zones où des réactifs de la trousse ou des échantillons sont utilisés.
- 8. Éliminer les témoins non utilisés ainsi que les échantillons d'origine humaine conformément aux règlements locaux, provinciaux et fédéraux.
- 9. Éviter de toucher l'envers du film adhésif qui entrera en contact avec les puits et la surface du disque.
- 10. Ne pas tenter de détacher le film adhésif d'un secteur déjà utilisé ou de réutiliser des puits d'échantillons et de réaction qui ont déjà été employés pour une série précédente.
- 11. Les disques peuvent être réutilisés jusqu'à ce que les huit (8) secteurs aient tous été utilisés. Éliminer les disques utilisés dans un récipient pour déchets biologiques sans détacher l'adhésif qui les recouvre.
- 12. Après chaque utilisation, ranger le disque Direct Amplification Disc à plat avec le film numéroté sur le dessus.
- 13. Stocker les réactifs à l'abri de la lumière.
- 14. Si l'emballage ou le contenu de la trousse semblent être déchirés ou endommagés, ne pas utiliser le produit et communiquer avec DiaSorin Molecular. Les coordonnées sont indiquées à la dernière page du présent document.

## **MODE D'EMPLOI**

- 1. **CONFIGURATION DE L'APPAREIL DE PCR EN TEMPS RÉEL**
	- 1. Consulter le Guide de l'utilisateur de l'appareil LIAISON® MDX pour plus de détails sur la facon de configurer le logiciel LIAISON<sup>®</sup> MDX Studio pour ajouter une définition de tests, régler une série de tests et analyser les séries sur l'appareil LIAISON® MDX.

#### 2. **CHARGEMENT DU DISQUE DIRECT AMPLIFICATION DISC ET AMPLIFICATION**

**PAR PCR EN TEMPS RÉEL REMARQUE :** Aucune extraction du témoin n'est

nécessaire avant l'étape d'amplification par PCR.

- 1. Sélectionner les témoins à analyser.
- 2. Décongeler les flacons du témoin positif et du mélange réactionnel à température ambiante (entre environ 18 et 25 °C). Décongeler un flacon de mélange réactionnel pour chaque échantillon ou témoin à analyser.
- **3.** Balayer le code-barres sur le flacon de mélange réactionnel Simplexa™ COVID-19 Direct Reaction Mix ou sur la carte à code-barres**.**
- 4. Balayer le code-barres du Direct Amplification Disc (DAD).
- 5. Balayer l'identificateur du témoin ou le saisir à l'aide du clavier.
- 6. Un secteur à la fois, détacher partiellement le film adhésif pour exposer les puits de l'échantillon (SAMPLE) et de la réaction (R), sans retirer entièrement le film adhésif (Figures 1 et 2). Éviter de toucher l'envers du film adhésif qui entrera en contact avec les puits et la surface du disque.
- 7. Vérifiez que le mélange réactif est bien décongelé. Centrifuger les tubes brièvement au besoin.
- 8. Utilisez la pipette à volume fixe pour transférer 50 µl du mélange réactif dans le puits de réaction (R).
- 9. Utiliser la pipette à volume fixe pour transférer 50 µl de témoin dans le puits d'échantillon (SAMPLE).
- 10. Recouvrir et sceller les puits à l'aide du film adhésif détaché plus haut, en appuyant fermement près du bord du disque. Si le film adhésif d'origine est déchiré, ne pas charger les puits du secteur correspondant. Charger plutôt un autre secteur.
- 11. Retirer avec précaution la bandelette du film à la perforation.
- 12. Répéter les étapes 6 à 11 pour le ou les témoins restants.
- 13. Charger le Direct Amplification Disc scellé dans l'appareil LIAISON® MDX et démarrer la série.

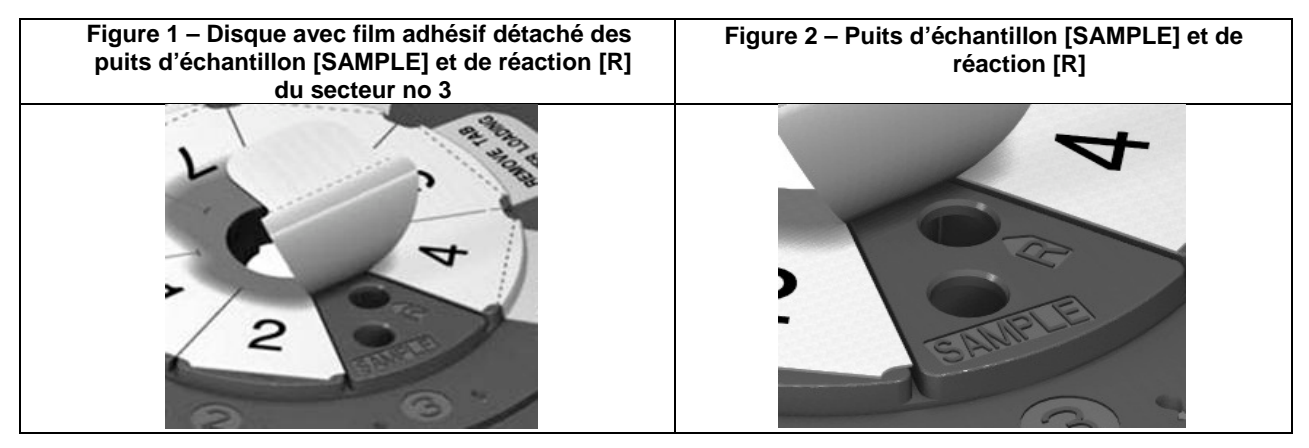

**REMARQUES** *(à titre d'information – aucune action ou interprétation de l'utilisateur n'est requise)* :

Les trousses de DiaSorin Molecular peuvent contenir des numéros de version pour les définitions de tests. Si un numéro de version existe, il sera annexé à la définition du test, par exemple « Sample IVD Assay.2 ». Quand plusieurs versions existent, le logiciel utilisera automatiquement la définition du test associée au numéro de lot balayé.

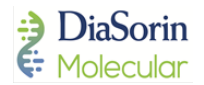

## **CONTRÔLE DE LA QUALITÉ**

Les plages de contrôle de la qualité ont été établies comme indiqué dans le tableau ci-dessous. Si les témoins ne se situent pas à l'intérieur de ces limites, les résultats doivent être considérés comme non valides et le test doit être effectué à nouveau. La trousse Simplexa™ COVID-19 Positive Control Pack peut être utilisée comme témoin externe pour les tests de CQ, pour les formations ou pour l'évaluation des capacités de l'utilisateur. Chaque laboratoire doit définir ses propres plages de CQ et la périodicité des tests de CQ en fonction des lois et des règlements locaux et des bonnes pratiques de laboratoire habituelles applicables.

#### **Résultats attendus des témoins**

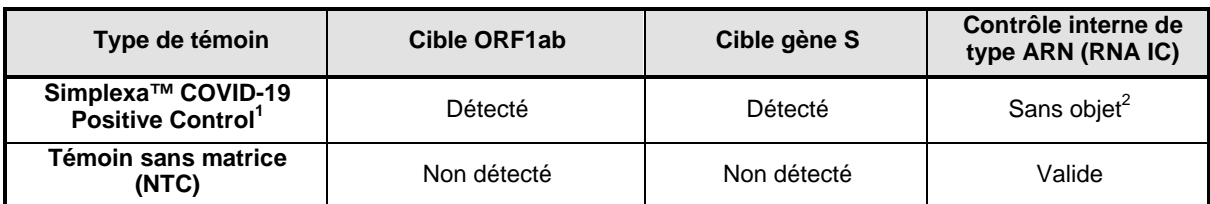

1 Les valeurs habituelles de Ct pour le témoin positif sont comprises entre 22 et 32.

2 La détection du Contrôle interne de type ARN Simplexa™ (RNA IC) n'est pas requise pour que le résultat soit valide.

#### **LIMITES**

1. Réservé à l'utilisation en vertu de l'Arrêté d'urgence d'approbation 313264

2. Pour diagnostic *in vitro.*

- 3. Pour usage professionnel et sur ordonnance uniquement.
- 4. Ce témoin n'est pas destiné à être utilisé dans des tests de dépistage des donneurs.
- 5. Ce témoin a été étudié dans le cadre du test Simplexa™ COVID-19 Direct; il n'est pas conçu pour une utilisation avec d'autres méthodes.

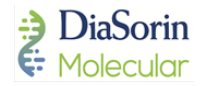

## **GLOSSAIRE**

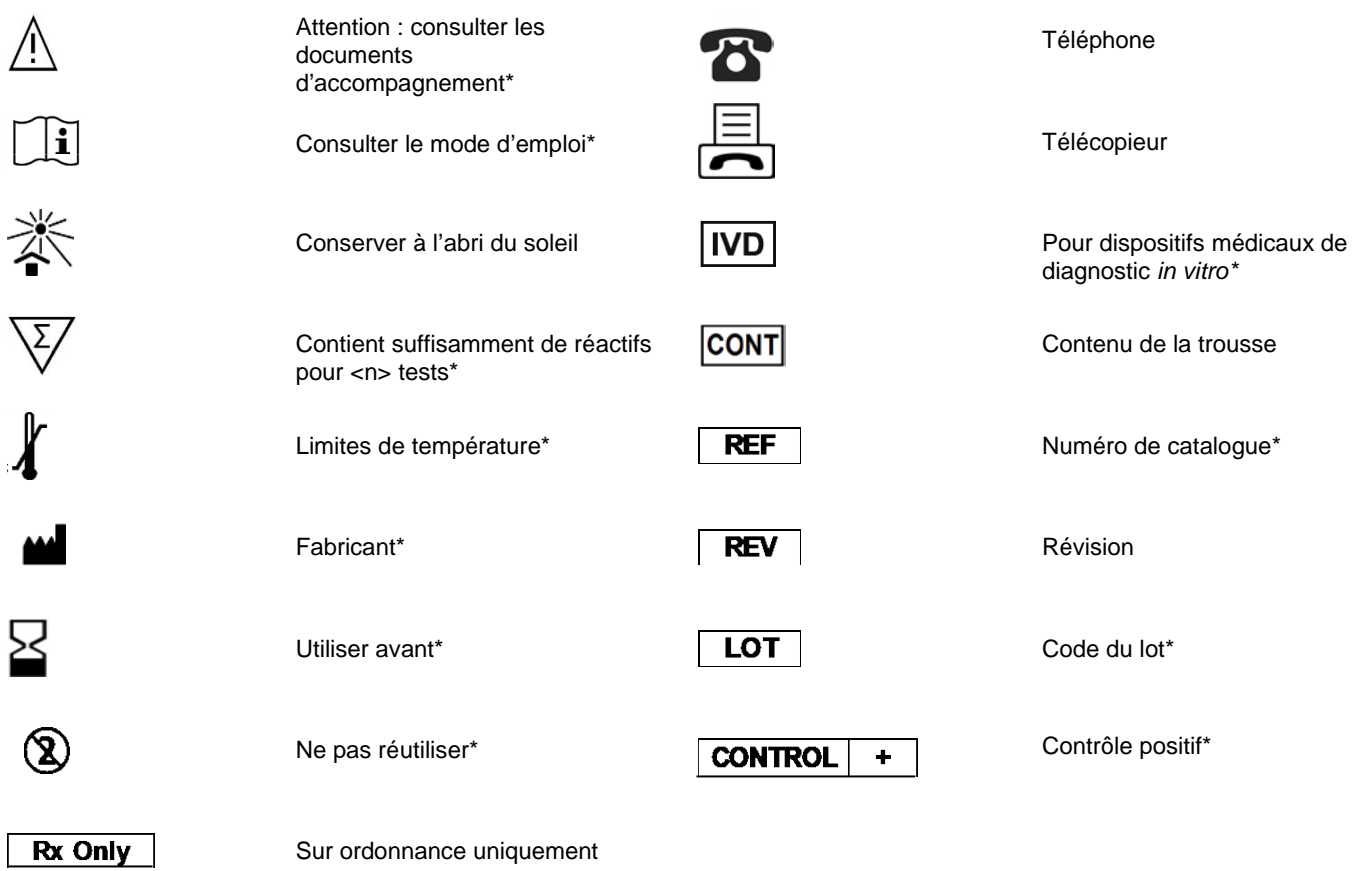

\* ISO 15223-1

Le glossaire des symboles est fourni sous forme électronique sur le site [www.DiaSorin.com](http://www.diasorin.com/)

IFUC.CF.MOL4160 Rev. 01 Date de rédaction : 01 juillet 2021

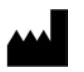

DiaSorin Molecular LLC 11331 Valley View Street Cypress, California 90630 U.S.A Tel. : +1-562-240-6500 E-mail [: TS.molecular@diasorin.com](mailto:TS.molecular@diasorin.com)

Consulter notre site Internet à l'adresse www.DiaSorin.com